# **STROTEC®**

### **Installer la batterie et insérer la carte SD**

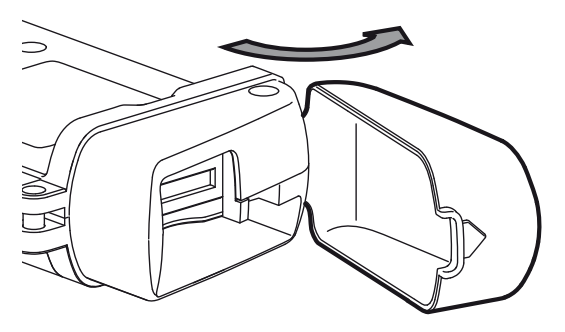

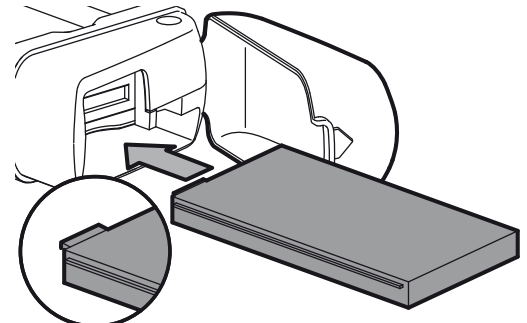

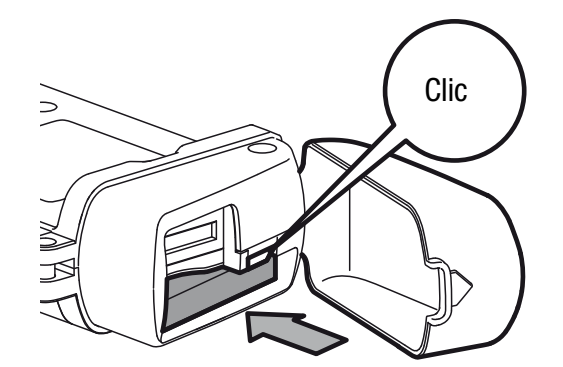

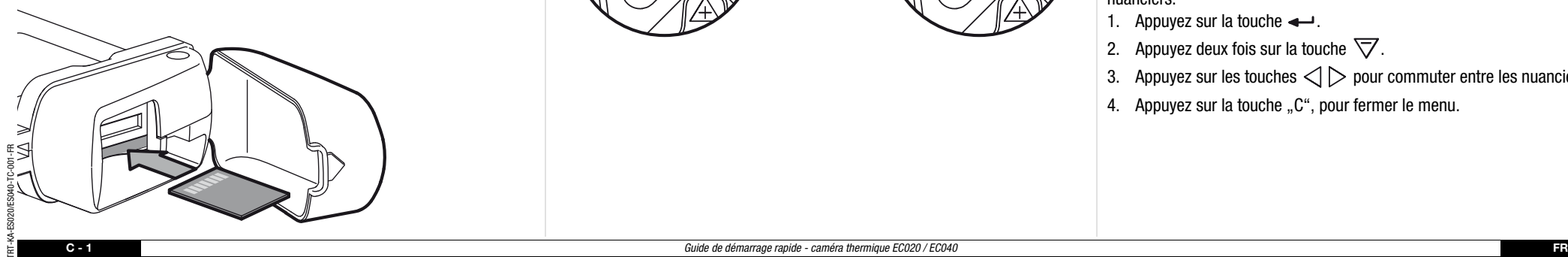

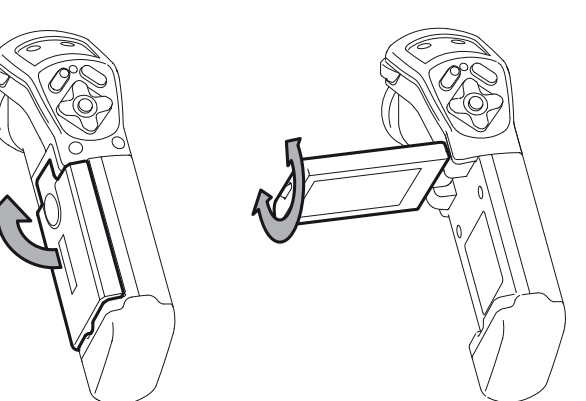

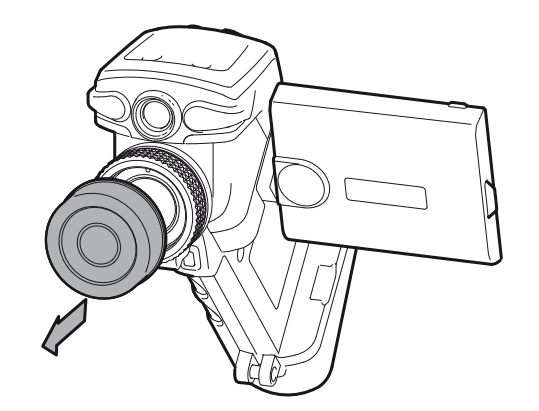

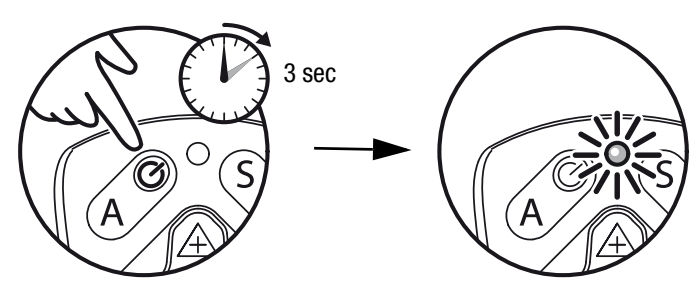

### **Allumer Régler l'image**

- 1. Dirigez la caméra sur la cible et appuyez sur la touche "A".
	- La caméra réalise une balance thermique.
- 2. Ajustez la netteté de l'image.

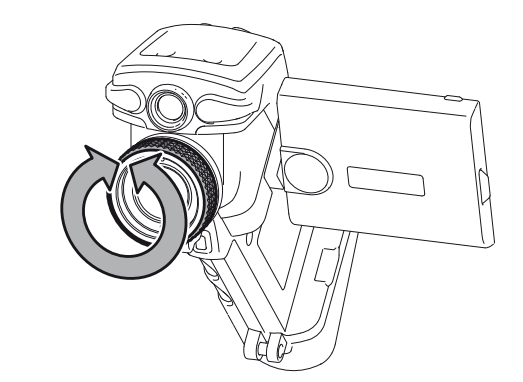

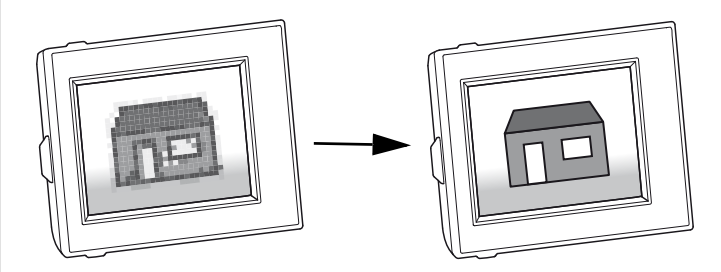

3. Appuyez de nouveau sur la touche "A".

– La caméra réalise une balance thermique.

- 4. Réglez l'image de la sorte à recevoir une image contrastée.
- Les touches  $\bigtriangleup \bigtriangledown$  modifient l'étendue de température.
- Les touches  $\triangleleft$   $>$  décalent la moyenne de l'étendue de température.

Pour améliorer la représentation, vous avez le choix parmi plusieurs nuanciers.

- 1. Appuyez sur la touche  $\leftarrow$ .
- 2. Appuyez deux fois sur la touche  $\overline{\nabla}$ .
- 3. Appuyez sur les touches  $\triangle$   $\triangleright$  pour commuter entre les nuanciers.
- 4. Appuyez sur la touche "C", pour fermer le menu.

# **STROTEC®**

#### **Allumer le laser**

- 1. Dirigez la caméra sur la cible et maintenez appuyée la touche de laser.
	- Le laser s'éteint dès que vous lâchez la touche.

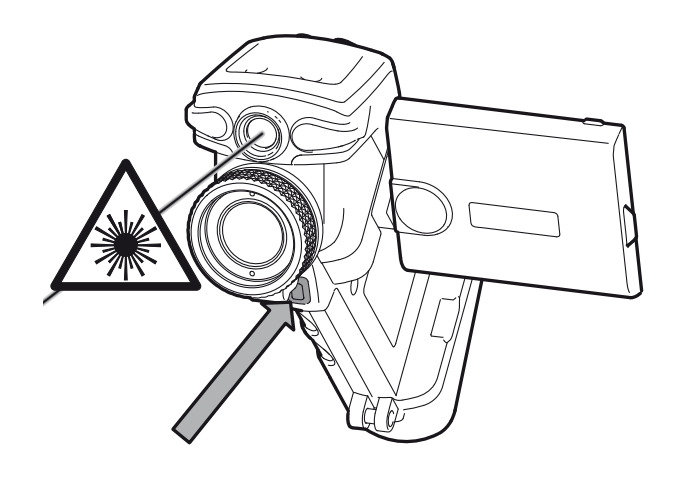

# **Figer l'image**

1. Appuyez brièvement sur la touche "S".

– L'image se fige.

2. Appuyez de nouveau sur la touche "S", pour annuler le figeage.

# **Mémoriser l'image**

- 1. Appuyez durant environ 2 secondes sur la touche "S".
	- L'image est mémorisée dans la carte SD.

## **Points de mesure**

- 1. Appuyez sur la touche  $\leftarrow$ .
- 2. Appuyez sur les touches  $\triangle$   $\triangleright$  pour commuter entre les points de mesure.
- 3. Appuyez sur la touche "C", pour fermer le menu.
	- En fonction de la sélection, le point de mesure peut être décalé à l'aide des touches de flèches.

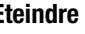

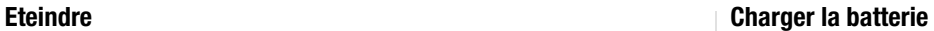

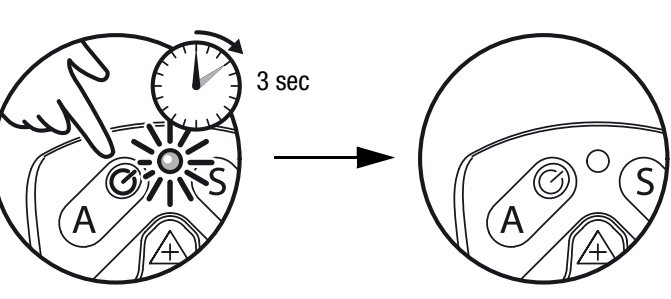

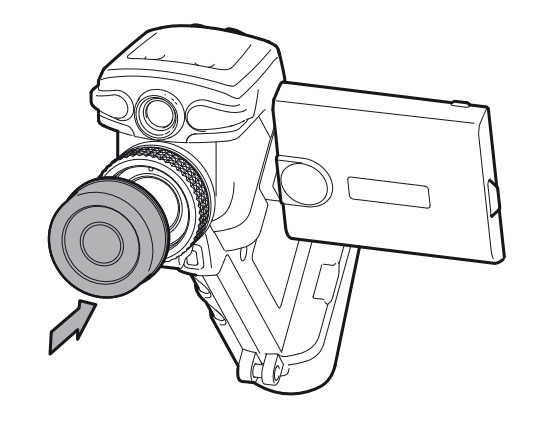

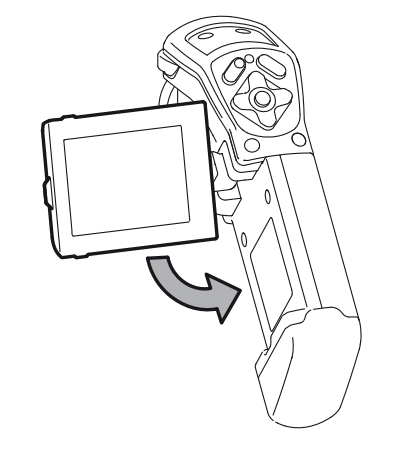

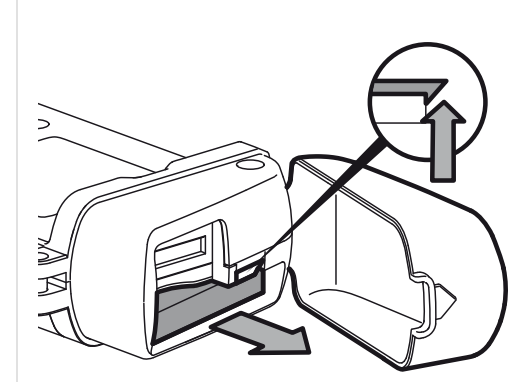

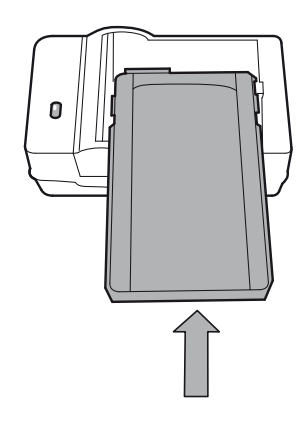

# **Logiciel**

Téléchargez le logiciel IR-Report Basic en suivant le lien suivant: **http://software.trotec.com**

Suivez les consignes d'installation. Pour la suite du traitement des thermogrammes, veuillez lire le manuel d'utilisation ou l'aide du logiciel IR-Report respectif.

## **Manuel d'utilisation**

Téléchargez le manuel d'utilisation en suivant le lien suivant: **http://www.trotec.com**